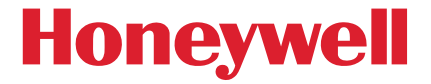

**定置式バーコードリーダー**

**共通クイックスタートガイド**

3320g, 7580g, 7680g, 7980g

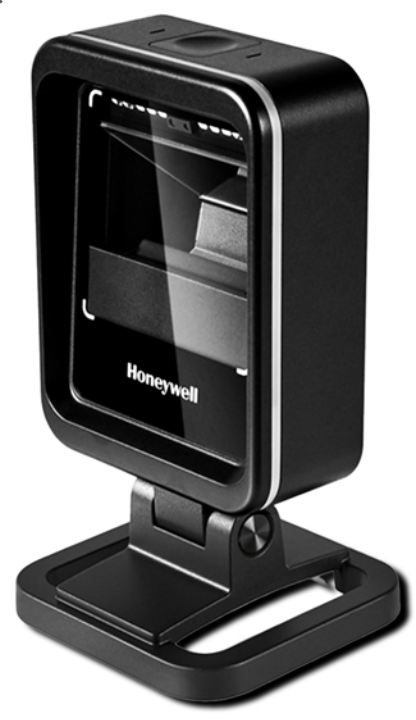

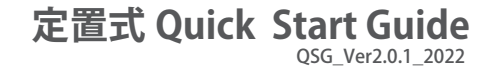

**本書について**

■ はじめに

この度は Honeywell 製バーコードスキャナをご採用いただきまして、誠にありがとうご ざいます。本書はお客様がすぐにお使い頂ける様、各スキャナーの基本機能部分の設定 を抜粋して作成しております。

さらに詳しく設定を行いたい場合には、以下のリンクよりユーザーズガイドをご参照下 さい。( https://imagers.co.jp/document )

### ■ ご注意事項

・Honeywell 社及び弊社は、本書に記載された仕様およびその他の情報を事前に断りな く変更することがあります。

・本書の技術的仕様や編集上の誤り等で発生した損害につきまして、Honeywell 社及び 弊社は一切の責任を負いかねますのでご了承ください。

・本書には著作権で保護された情報が含まれ、著作権法の対象になります。

### 保証・修理に関して

・本書で紹介している機種は本体保証期間 3 年です。

無償保証期間中は商品の無償修理及び交換をセンドバック方式にて行わせて頂きます。 尚、お客様責によるダメージ、本来の使用目的外のご使用や製品仕様に沿わない不適当 な使用方法に起因した故障、改造やお客様による修理を行った形跡が確認できた場合な ど、保証期間内であっても製品の無償保証範囲から除外させて頂く場合がありますので ご注意下さい。

\*詳しくは販売店もしくは弊社カスタマーサービス部までお問い合わせ下さい。

**目次**

 USB HID 設定 USB-COM 設定 RS232C 設定

# ● 共通設定<br>● <sub>29 プリフィッ</sub>

プリフィックス設定

- サフィックス設定
- 読取りブザー音設定
- 再読取りディレイ設定

# ● 読取りモード設定<br>● 3 3 3 3 3 3 3 3 4 7 7 7 7 7 7 8 2

- スキャントリガー設定
- 物体検知機能設定
- プレゼンテーションエイマーモード設定

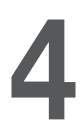

### 補助スキャナをお使いの場合

補助スキャナとの接続方法

5 OCR機能のご紹介 OCR 機能を利用した読取り

その他

 <sup>18</sup> 工場出荷初期設定 / レビジョン表示 サンプルバーコード

USB HID 設定 USB-COM 設定

| RS232C 設定

### **運用に合わせたインターフェース設定を行います**

### USB HID 日本語キーボード設定

バーコードスキャナは PC に接続されているキーボードの設定に依存します キーボード設定は "半角" にしてご利用ください

USB HID 日本語キーボード

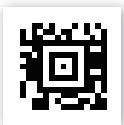

TRMUSB134.

USB HID 設定 USB-COM 設定

RS232C 設定

### USB-COM 設定

#### ドライバをインストールしてから設定をしてください

ドライバは下記リンクからダウンロード可能です https://imagers.co.jp/document Honeywell 製品共通ダウンロード > Honeywell 共通シリアルドライバ \_x.x.x

USB-COM モード

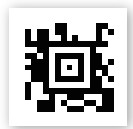

TRMUSB130.

USB HID 設定 USB-COM 設定 RS232C 設定

### RS232C 設定

ボーレート

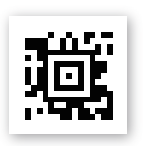

### 9600bps

ボーレートを9600bpsに設定します CMD:232BAD5.

### 19200bps

ボーレートを19200bpsに設定します CMD:232BAD6.

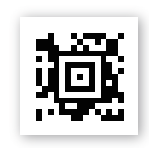

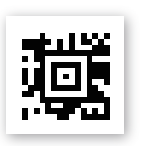

### 38400bps

ボーレートを38400bpsに設定します CMD:232BAD7.

### 115200bps

ボーレートを115200bpsに設定します 初期値:全機種 CMD:232BAD9.

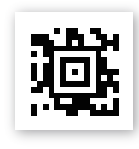

USB HID 設定 USB-COM 設定 RS232C 設定

### RS232C 設定

**●プロトコル** 

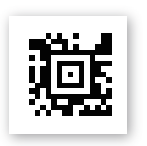

7Data, 1Stop Parity Even

プロトコルを7Data,1Stop,Parity Evenに設定します CMD:232WRD3.

#### 7Data, 1Stop Parity None

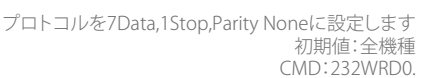

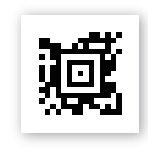

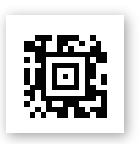

8Data, 1Stop Parity Even

プロトコルを8Data,1Stop,Parity Evenに設定します CMD:232WRD5.

8Data, 1Stop Parity None

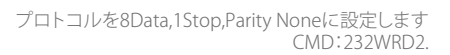

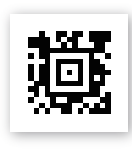

USB HID 設定 USB-COM 設定 RS232C 設定

### RS232C 設定

●ハンドシェイク

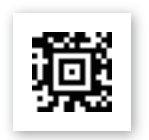

### RTS/CTS On

フロー制御、タイムアウトなしに設定します CMD:232CTS1.

### RTS/CTS Off

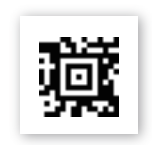

RTS / CTSを無効に設定します 初期値:全機種 CMD:232CTS0.

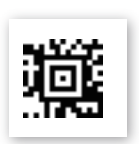

#### ACK/NAK On

ACK / NACを有効に設定します CMD:232ACK1..

### ACK/NAK Off

ACK / NACを無効に設定します 初期値:全機種 CMD:232ACK0.

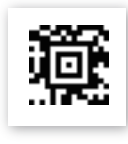

**共通設定**

### **全機種共通設定**

### プリフィックス設定

●データの先頭(プリフィックス)に付加する制御文字を設定します

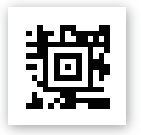

#### 制御文字なし

全てのプリフィックスを削除します CMD:PRECA2.

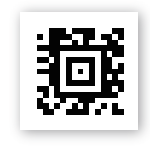

#### STX 付加

データ先頭にSTXを付加します CMD:PREBK29902.

**共通設定**

### サフィックス設定

●データの末尾(サフィックス)に付加する制御文字を設定します

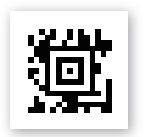

制御文字なし

全てのサフィックスを削除します CMD:SUFCA2.

#### ETX 付加

データ末尾にETXを付加します CMD:SUFBK29903.

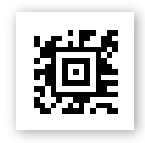

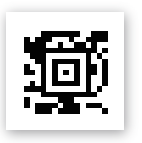

#### Enter(CR) 付加

データ末尾にEnter(CR)を付加します CMD:VSUFCR.

### TAB(HT) 付加

データ末尾にTAB(HT)を付加します CMD:SUFBK29909.

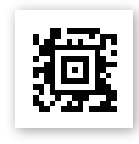

**共通設定**

### 読取りブザー音設定

●読取り成功時のブザー音を設定します

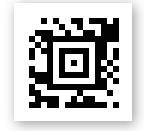

ブザー音量 : 高

ブザー音量を「高」に設定します 初期値:全機種 CMD:BEPLVL3.

ブザー音量 : 中

ブザー音量を「中」に設定します CMD:BEPLVL2.

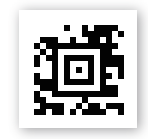

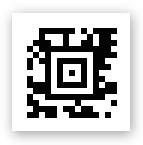

ブザー音量 : 小

ブザー音量を「小」に設定します CMD:BEPLVL1.

ブザー音量 : OFF

ブザー音量を「OFF」に設定します CMD:BEPLVL0.

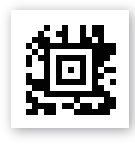

**共通設定**

### 再読取りディレイ設定

●同一バーコードを読取るまでの時間を設定します \*ここでの時間とはスキャナの視野角から外れている時間となります

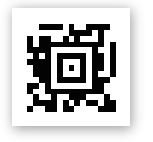

#### Short : 500ms

再読取ディレイを500msに設定します 初期値:7980g CMD:DLYRRD500.

#### Medium : 750ms

再読取ディレイを750msに設定します 初期値:3320g / 7580g / 7680g CMD: DI YRRD750.

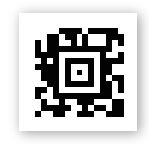

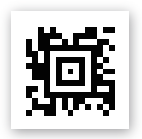

#### Long : 1000ms

再読取ディレイを1000msに設定します CMD:DLYRRD1000.

> Extra Long 2000ms

再読取ディレイを2000msに設定します CMD:DLYRRD2000.

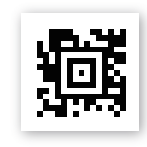

# **読み取りモード設定**

スキャントリガー設定 物体検知機能設定 プレゼンテーション エイマーモード設定

### **機種別読取りモード設定**

スキャントリガー設定

●読み取りモードを設定します 対象外:7980g

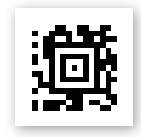

自動読取りモード

バーコードをスキャナーにかざすとエイマーがオンになり LEDが点灯してコードを読み取ります 初期値:7580g CMD:PAPTPR.

液晶自動読取りモード

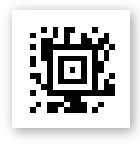

液晶読取りに特化した自動読取りモードとなります CMD:PAPSPC.

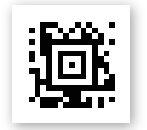

赤外線読取りモード

赤外線(IR)を使用してスキャナー視野角内のバーコードを検出します バーコードが検出されるとスキャンを行います 対象機器:7680g 初期値:7680g CMD:PAPTIR.

# **読み取りモード設定**

スキャントリガー設定 物体検知機能設定 プレゼンテーション エイマーモード設定

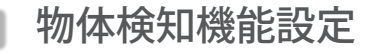

●物体の検出感度が向上します \*自動読取り/液晶自動読取りモード設定時のみ使用可能です 対象機器:7580g / 7680g

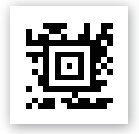

#### 物体検知 : 強化

強化モード時はスキャン照明が常時点灯し バーコードを検索し続けます 初期値:7580g CMD:TRGOPE1.

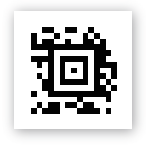

#### 物体検知 : 標準

標準モード時はバーコードを読取る時だけ 照明が点灯し待機状態では消灯しています 初期値:7680g CMD:TRGOPE0.

# **読み取りモード設定**

スキャントリガー設定 | プレゼンテーション 物体検知機能設定 エイマーモード設定

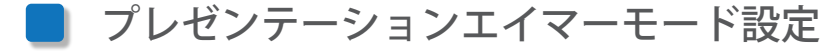

●読取り時のエイマー照射を設定できます 対象機器:7580g / 7680g

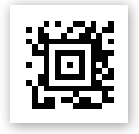

エイマー:無効

読取り時のエイマーを無効に設定します 初期値:7580g / 7680g CMD:PDCAIM0.

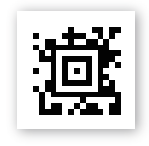

エイマー:連動

読取り時のエイマーを有効にします CMD:PDCAIM2.

# **補助スキャナをお使いの場合**

対象機器:7980g AC アダプタ(オプション品)が必要となります

### 補助スキャナとの接続方法

●ハンディスキャナで右記バーコードを読取ります 補助スキャナの接続設定後、補助スキャナで他の設定コードを読取らないでください

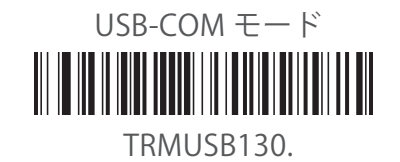

\*接続イメージ図

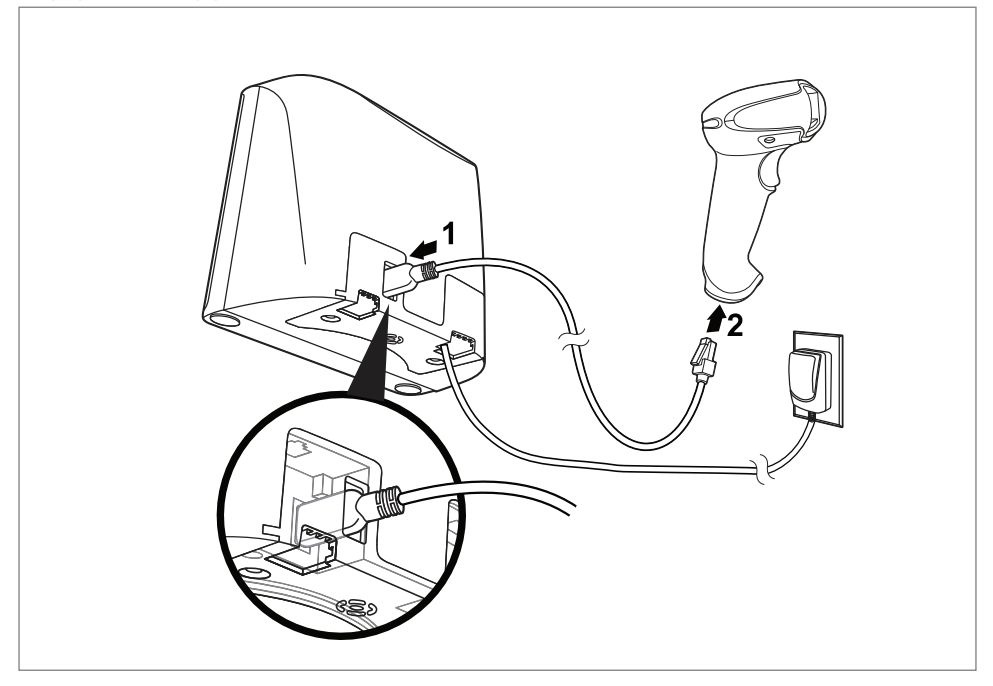

## **OCR 機能のご紹介**

対象機器:全機種 OCR 機能はオプションとなります

### OC R 機能を利用した読取り

●オプションで文字を読取る OCR 機能を追加することが可能です 運転免許証、パスポートなどの文字読取りができます

**OCR 読取り例** 

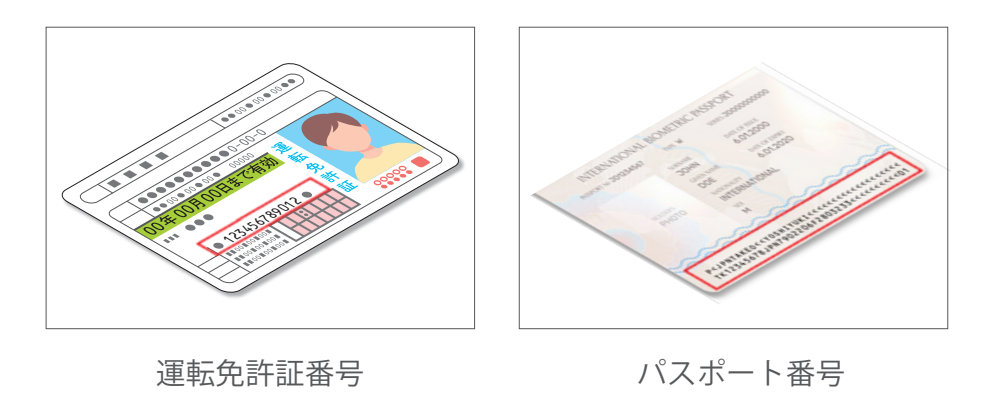

その他にも様々なフォントの読取りに対応しています OCR 読取りは導入前に貸出デモ機でのご評価を推奨させていただいております 詳しくは代理店もしくは弊社までお気軽にお問合せください

**その他**

工場出荷初期設定 レビジョン表示

### 工場出荷初期設定

●工場出荷時の設定に戻します。設定した内容が全て削除されます

#### 工場出荷初期設定

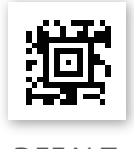

DEFALT.

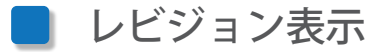

●お使いのスキャナの機器情報を表示させます

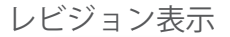

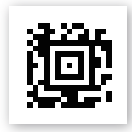

REVINF.

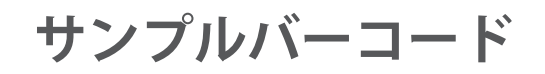

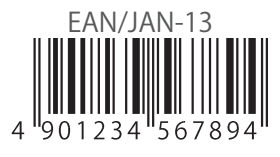

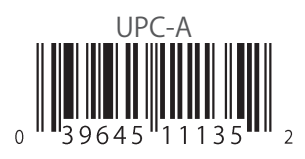

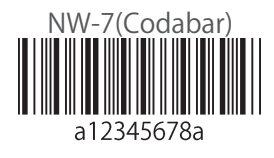

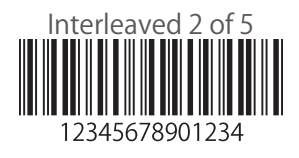

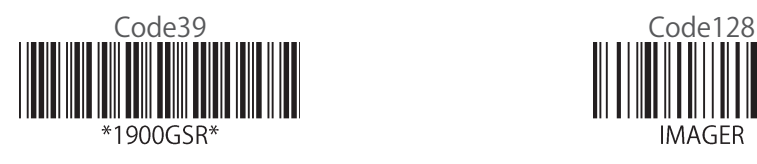

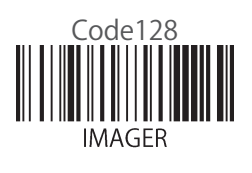

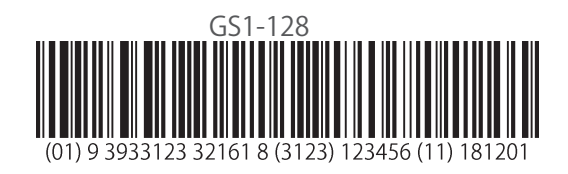

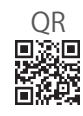

QR Datamatrix

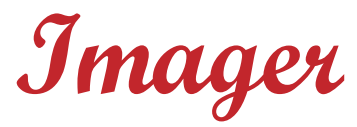

Imaging technology for your solution

**株式会社 イメージャー**

〒 333-0811 埼玉県川口市戸塚 2-21-34 アルトピアーノ 2F

TEL:048-456-5381 FAX:048-456-5382 https://www.imagers.co.jp MAIL:infohp@imagers.co.jp